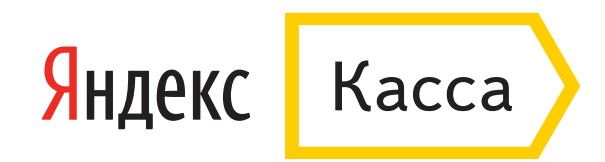

## Оплата через «КупиВкредит»

1. Укажите телефон — он нужен банку для оформления заявки. Если вы хотите получить чек, оставьте электронную почту. Нажмите **«Продолжить»**.

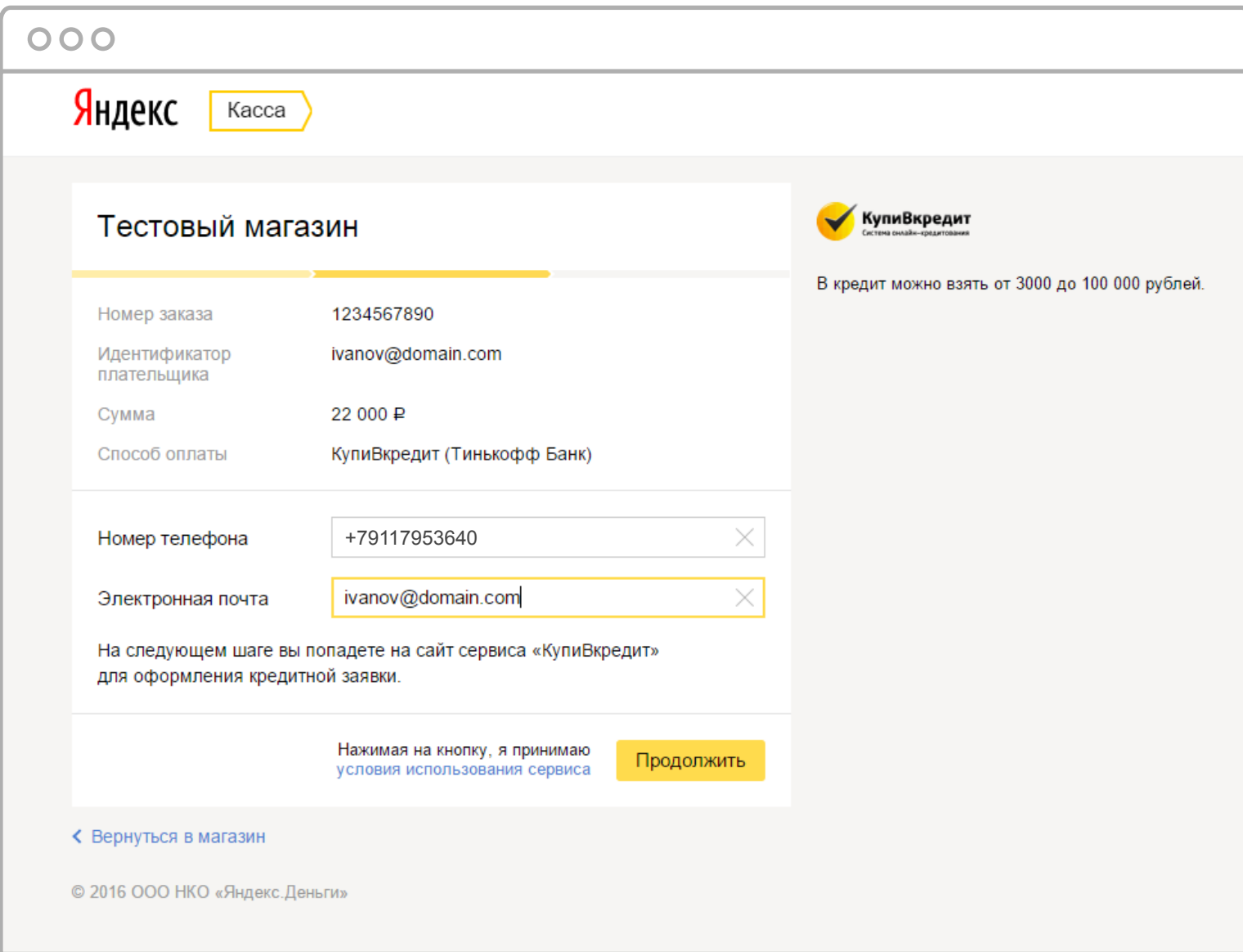

2. Вы попадете на сайт сервиса **«КупиВкредит»** для оформления заявки на кредит. Проверьте название товара и цену, выберите срок кредита, укажите имя и телефон для связи. Если вы клиент **«Тинькофф Банка»**, поставьте галочку. Затем нажмите **«Далее»**.

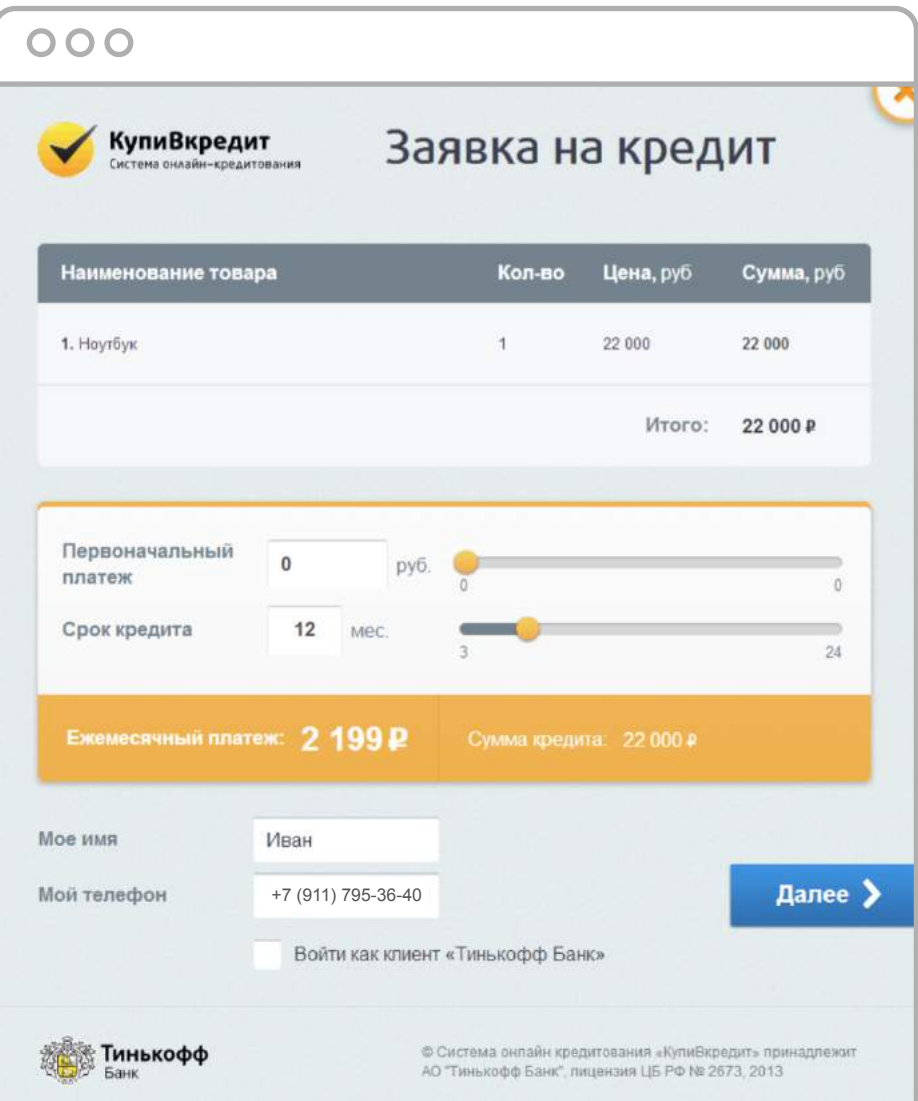

3. Укажите фамилию, имя и отчество, как в паспорте. Подтвердите телефон, который вы указали на предыдущей странице: введите код из смс. Подтвердите, что согласны передать свои данные сервису: поставьте галочку. Когда всё заполните, нажмите **«Далее»**.

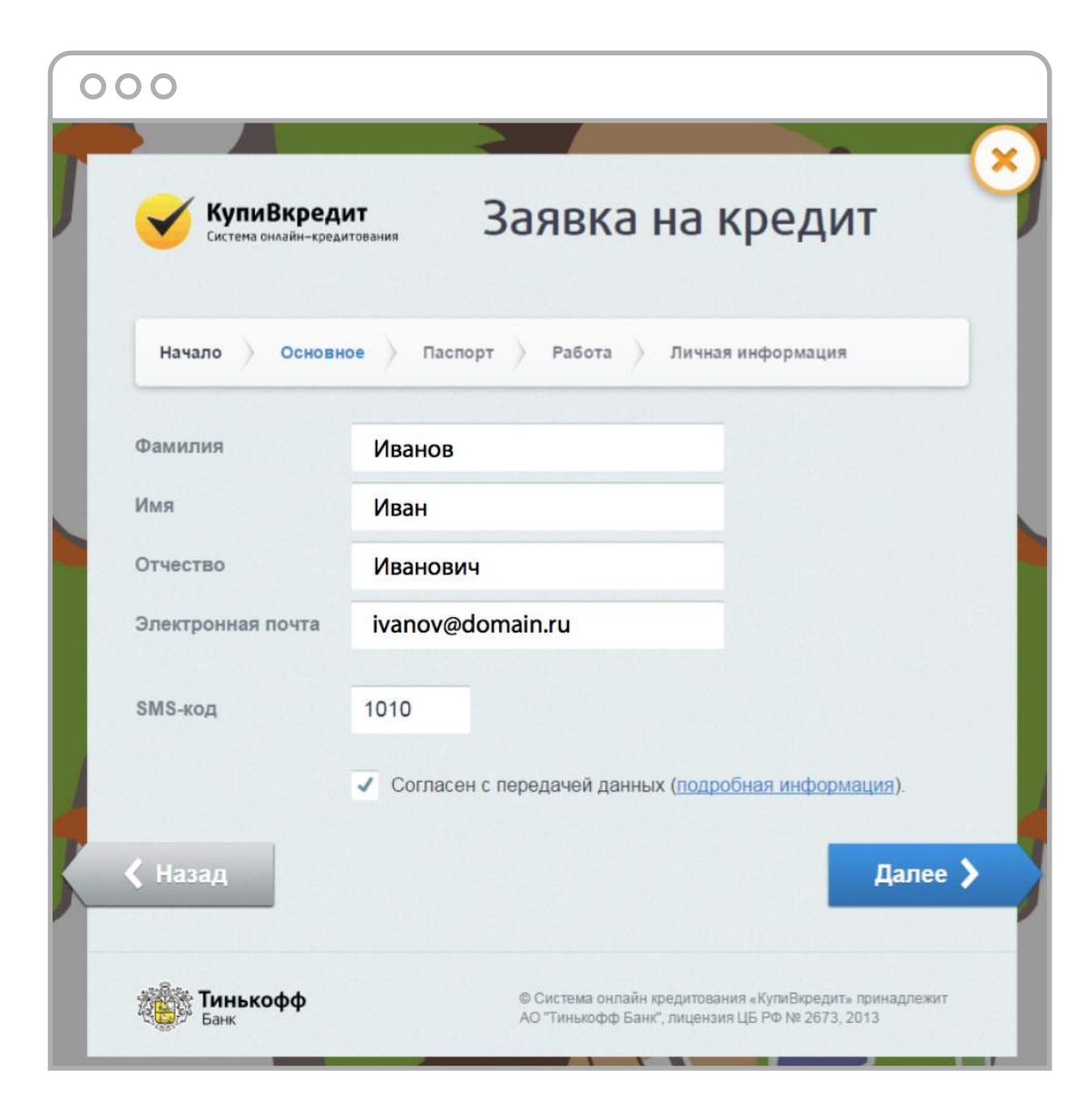

4. Укажите данные паспорта, адрес регистрации и места жительства . Нажмите **«Далее»**.

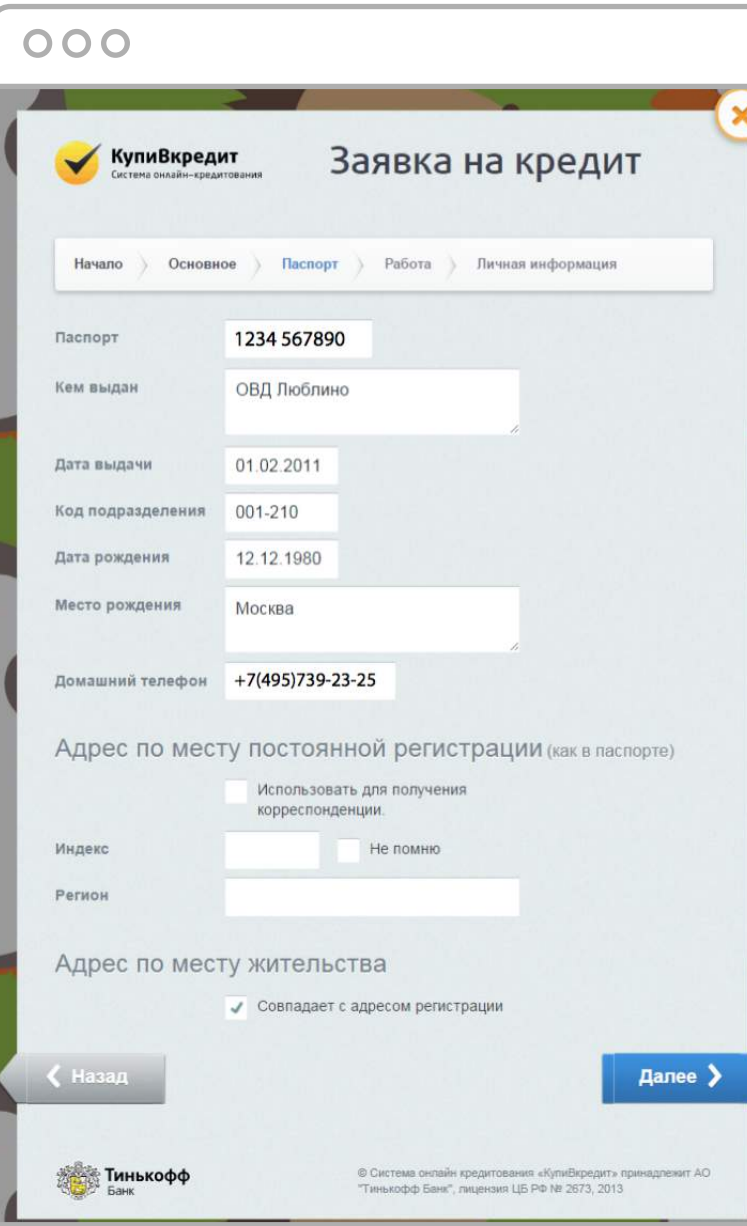

5. Укажите данные организации, в которой вы работаете, и рабочий адрес. Нажмите **«Далее»**.

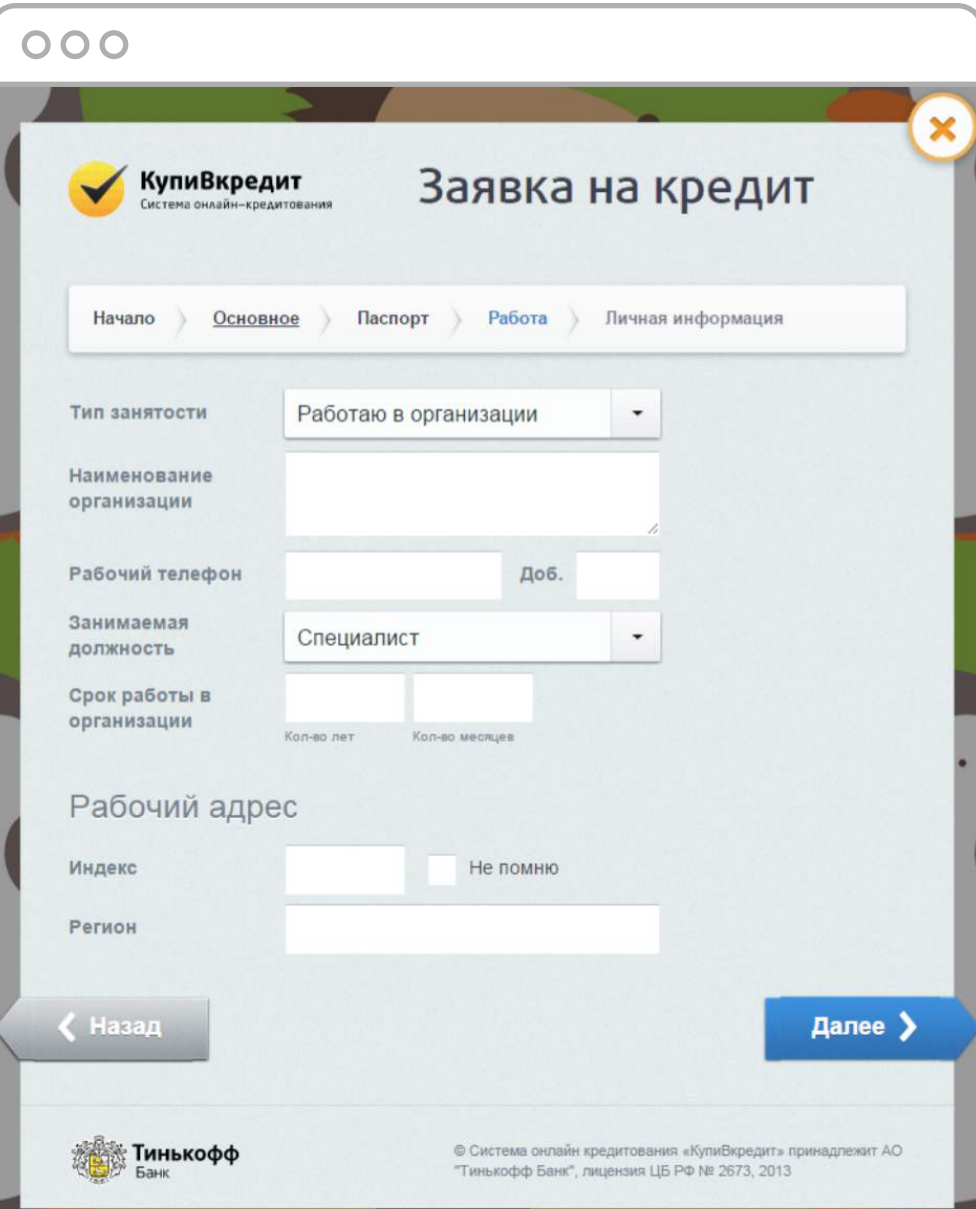

6. Укажите личные данные: количество детей, семейное положение, образование и доход. Если вы хотите застраховать свой кредит, поставьте галочку внизу страницы. Когда всё заполните, нажмите на кнопку **«Получить кредит»**.

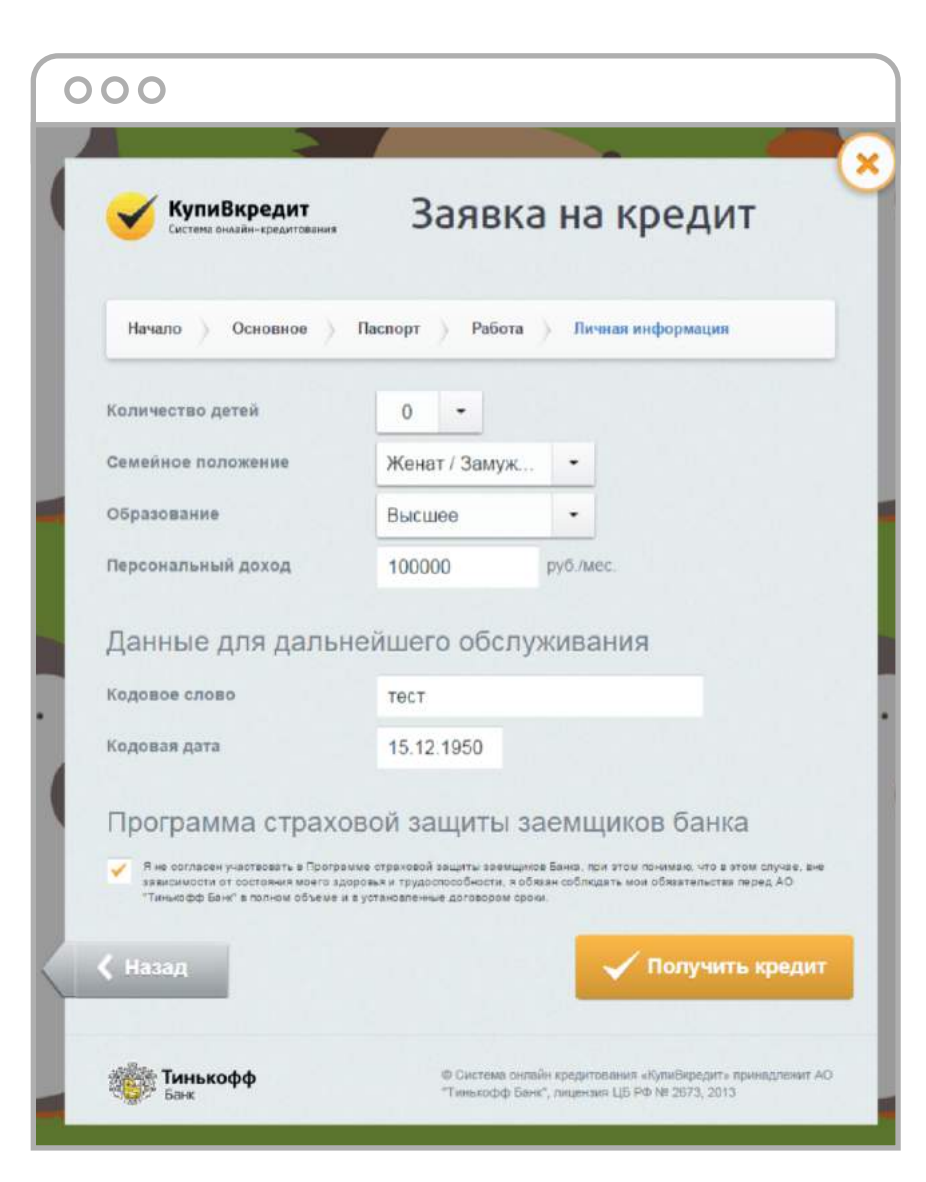

7. Подождите 2 минуты. За это время банк примет решение по вашей заявке и даст ответ. Он одобрит заявку, откажет в кредите или сообщит, что не успел принять решение и ответит позже. Банк пришлет вам смс и электронное письмо с результатом.

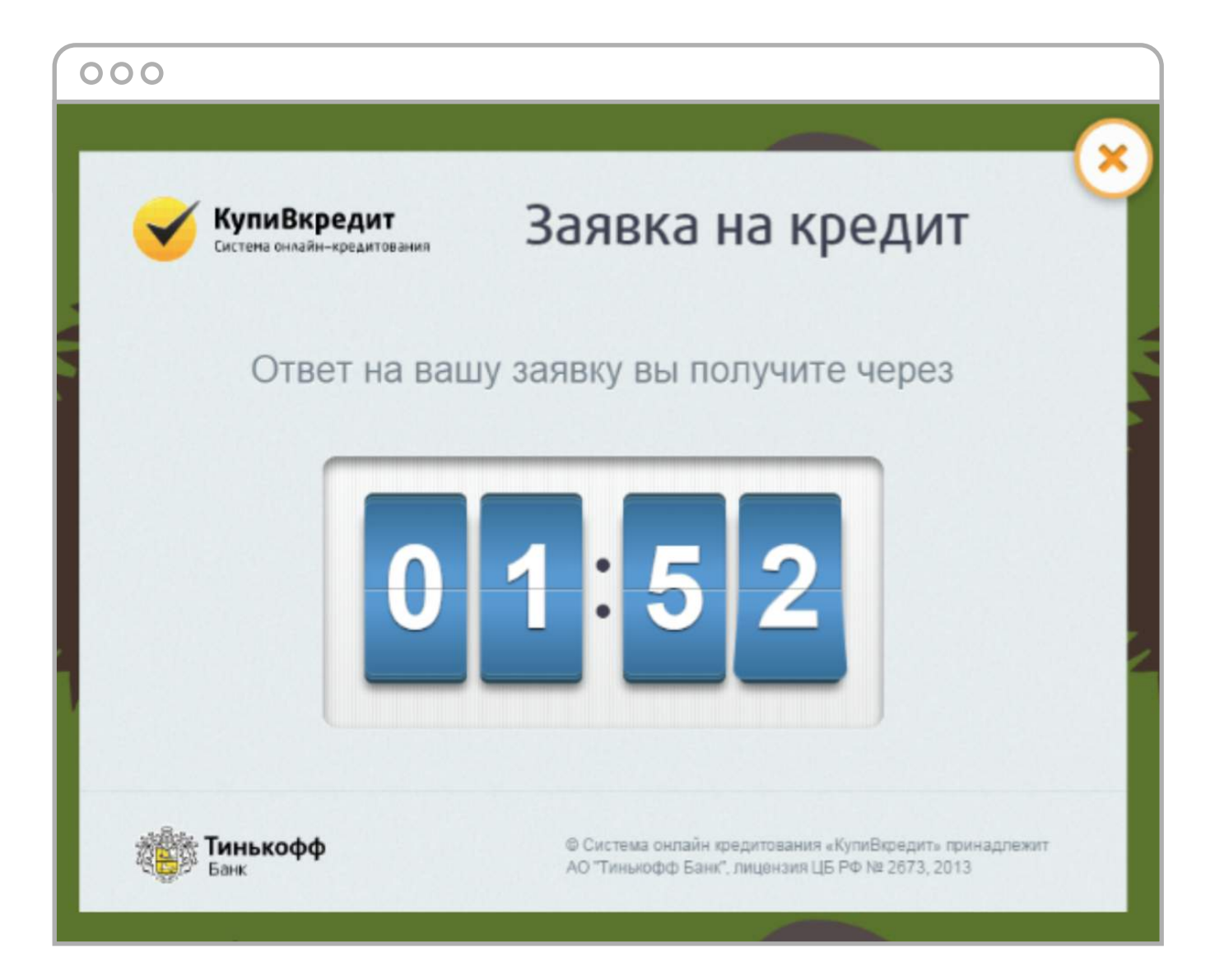

a. **Банк одобрил кредит.** Проверьте условия: первоначальный взнос, общую сумму, ежемесячный платеж и срок, за который нужно будет всё выплатить.

 Если всё правильно, нажмите **«Принимаю»**. Банк пришлет вам смс и электронное письмо с кратким описанием одобренного кредита. Немного спустя позвонит сотрудник банка и договорится, когда и как вы подпишите договор. После подписания договора банк перечислит деньги магазину, в котором вы оформили заказ.

 Если условия вас не устраивают, нажмите **«Отказываюсь»**. Банк не оплатит ваш заказ. Вы можете зайти на сайт, где пытались заплатить через **«КупиВкредит»**, и выбрать другой способ оплаты.

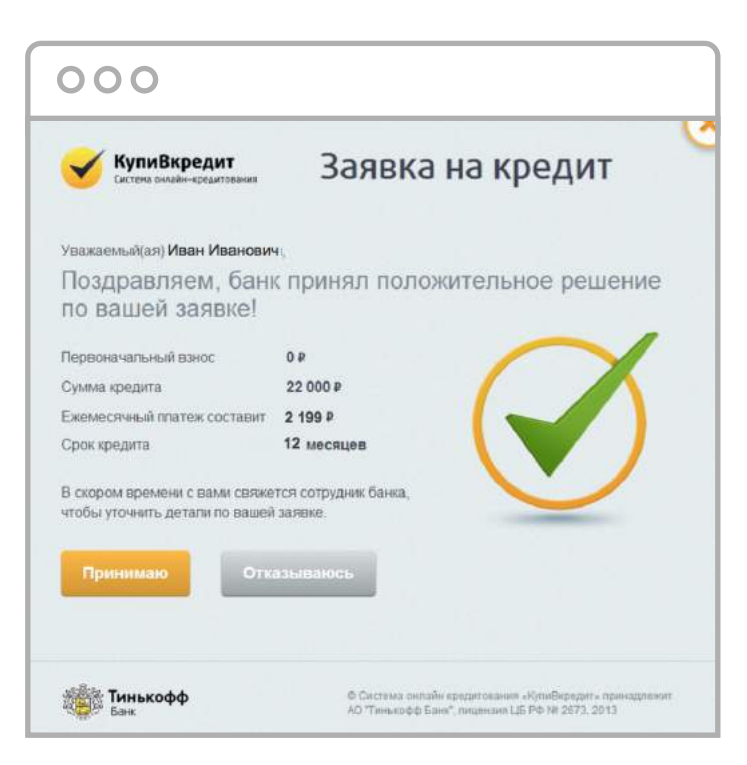

b. **Банк отказал в кредите.** Вы можете зайти на сайт, где пытались заплатить через  **«КупиВкредит»**, и выбрать другой способ оплаты.

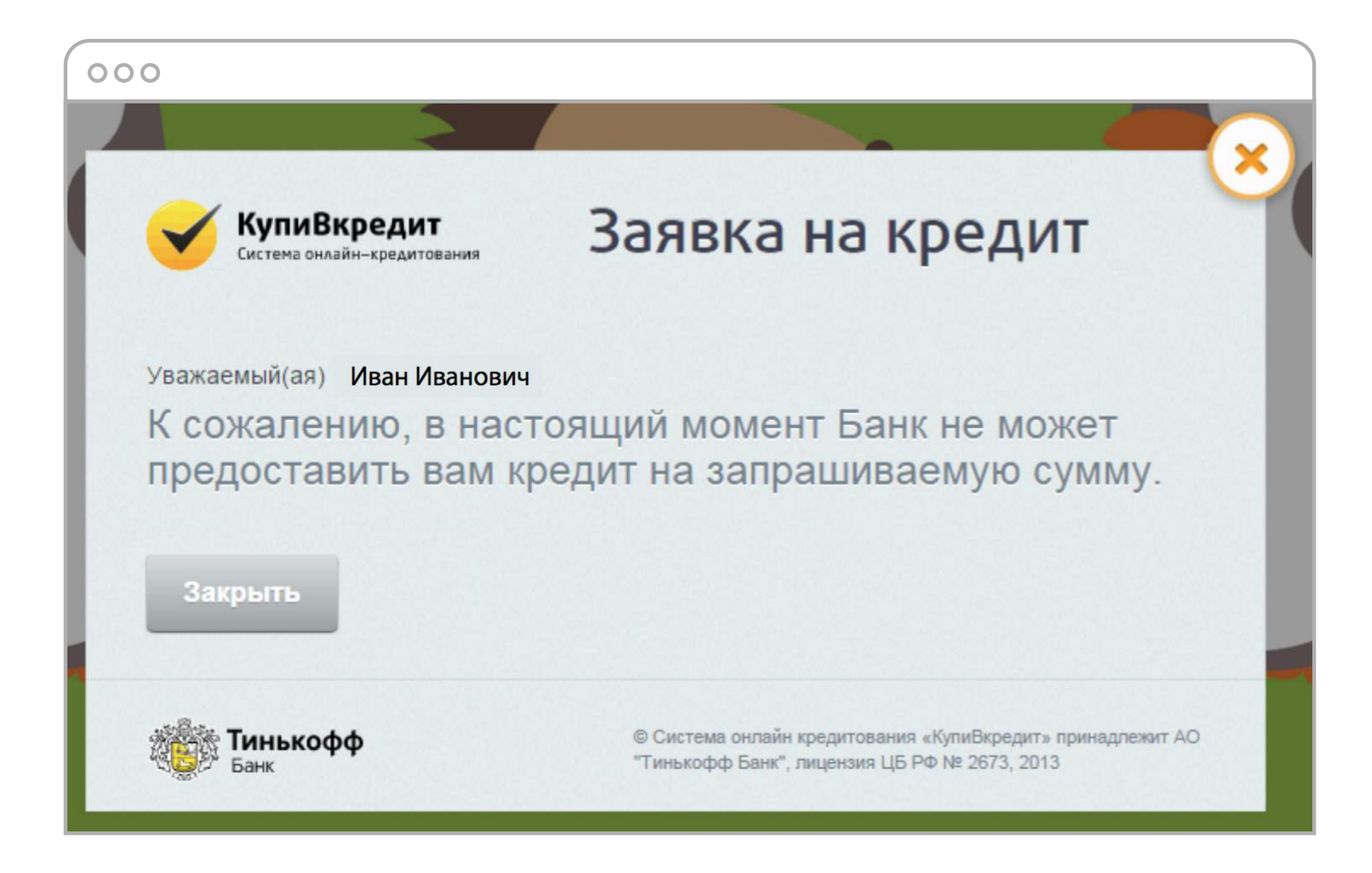

c. **Банк не успел принять решение.** Он попросит еще полчаса для проверки и пришлет результат на ваш телефон и по электронной почте, которую вы указали при оформлении заявки. Если через полчаса ответ не придет, позвоните по номеру 8 800 555-08-08 и спросите о статусе заявки. Звонок по России бесплатный, и с городского, и с мобильного.

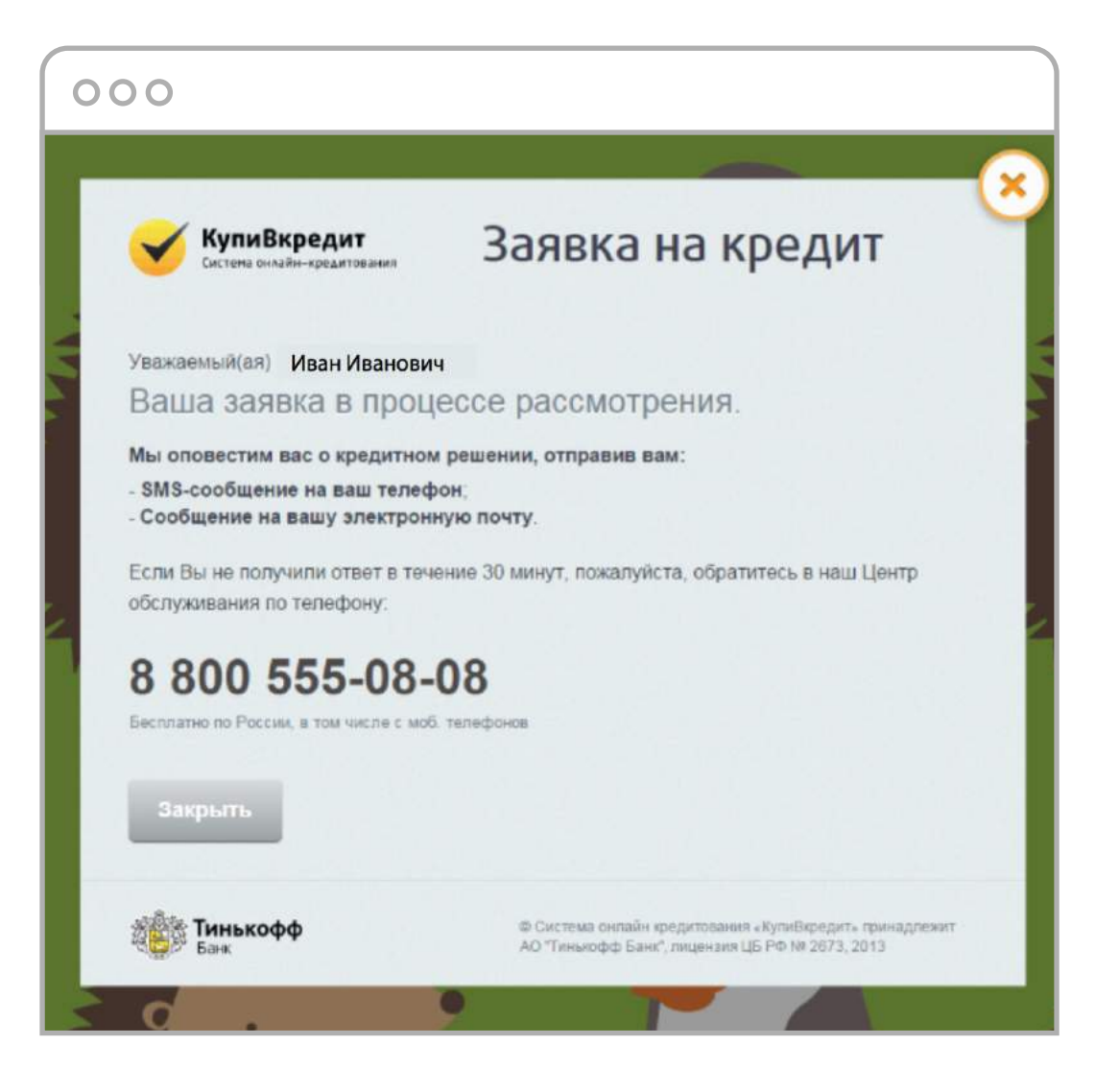